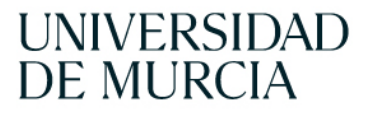

**BIBLIOTECA** UNIVERSITARIA

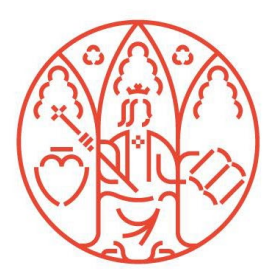

## **ELIMINAR ARTÍCULOS Y EJEMPLARES EN DIALNET DESDE EL MÓDULO CONFIGURACIONES DE REVISTAS**

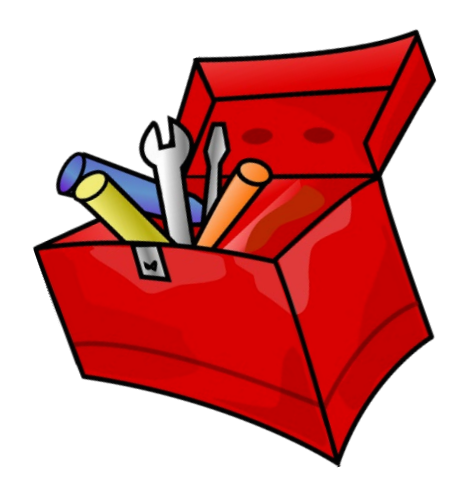

Dolores Tomás Hidalgo Hemeroteca Cien�fica Biblioteca de la Universidad de Murcia **Eliminar ar�culos y ejemplares que estando publicados en Dialnet siguen apareciendo en el módulo: "Importar ar�culos desde configuraciones de revistas".**

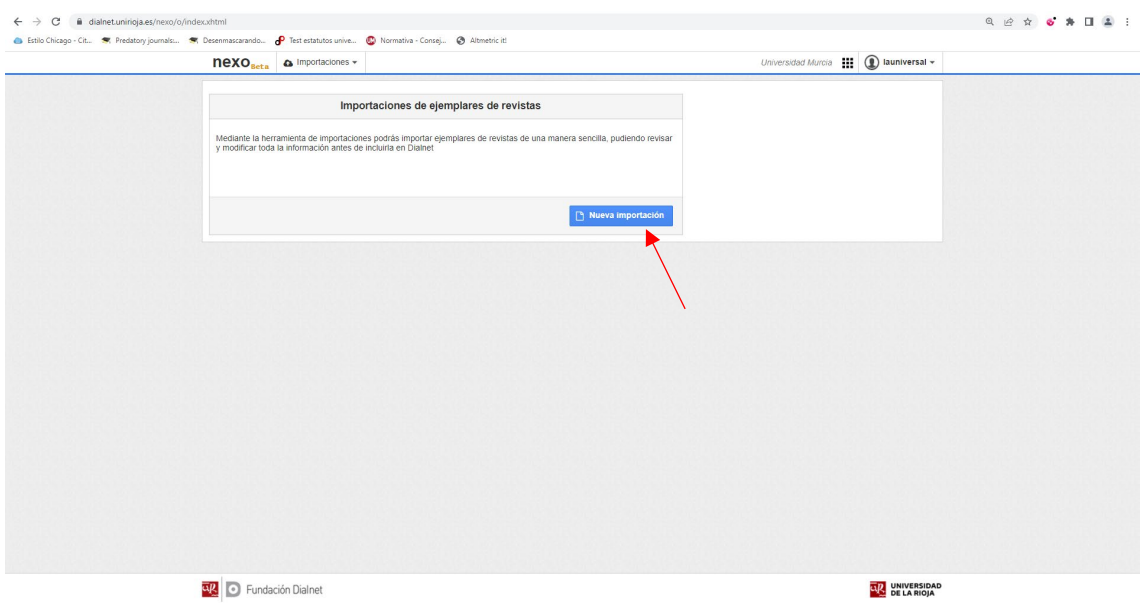

En Nexo, iniciar una "**nueva importación**" desde el módulo "importar revistas"

Seleccionar el módulo "**desde configuración**":

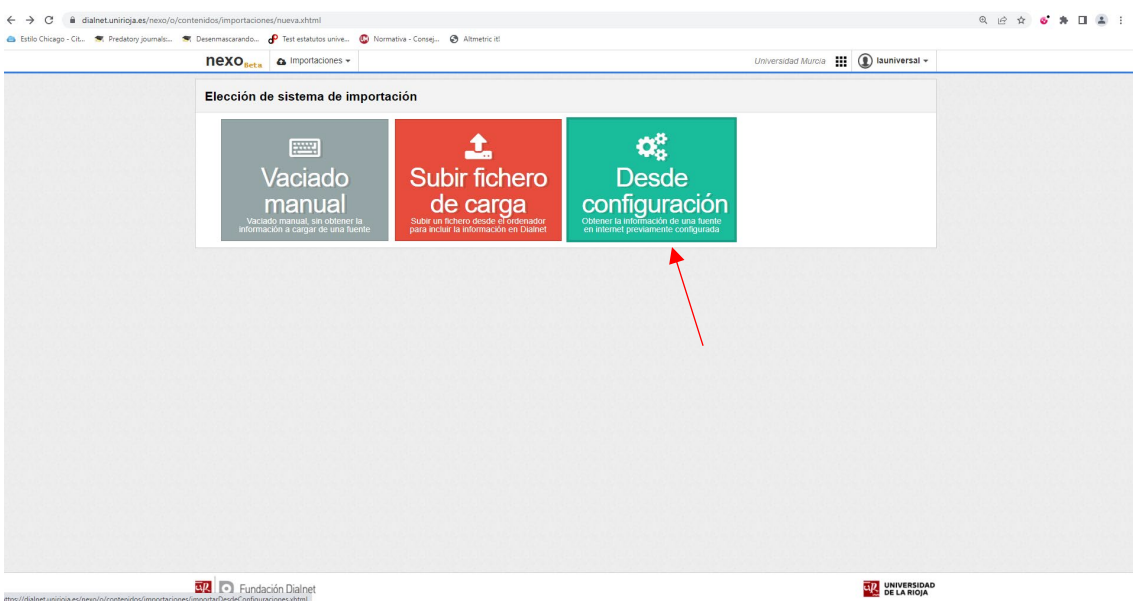

Vamos a seleccionar la revista "Arte y políticas de indentidad". Pulsamos sobre +1 (1 bloque más con resultados)

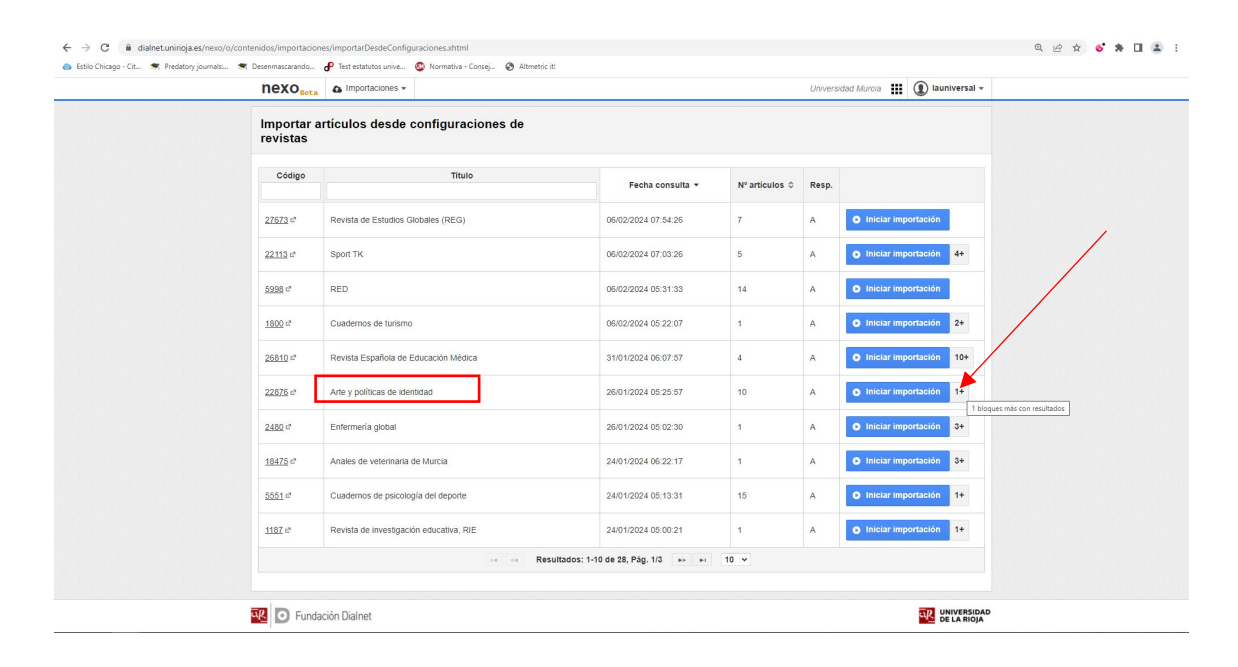

Sabemos que estos 424 artículos que quedan por importar desde noviembre de 2023 (10/11/2023) ya están indizados en Dialnet en sus respec�vos años y volúmenes. También puede ser que se recojan preliminares e introducciones a ejemplares con datos editoriales que, en su momento, se decidió no incluir. Para borrar este contenido iniciaremos una **nueva importación**:

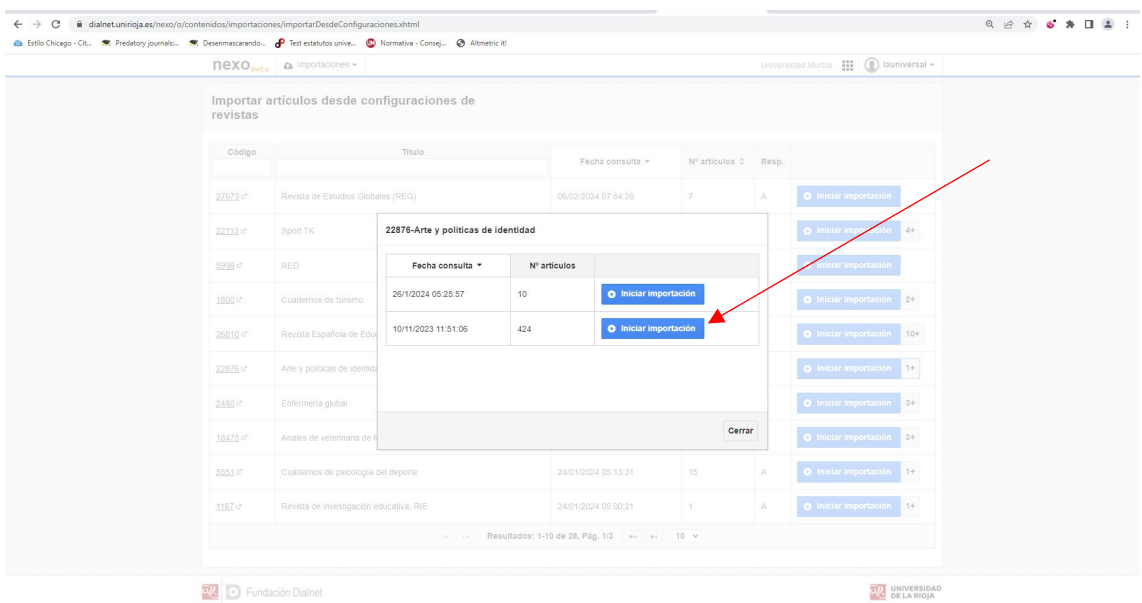

Esta acción tardará un buen rato. Debemos tener en cuenta que son 424 artículos de diversos ejemplares de la revista con metadatos.

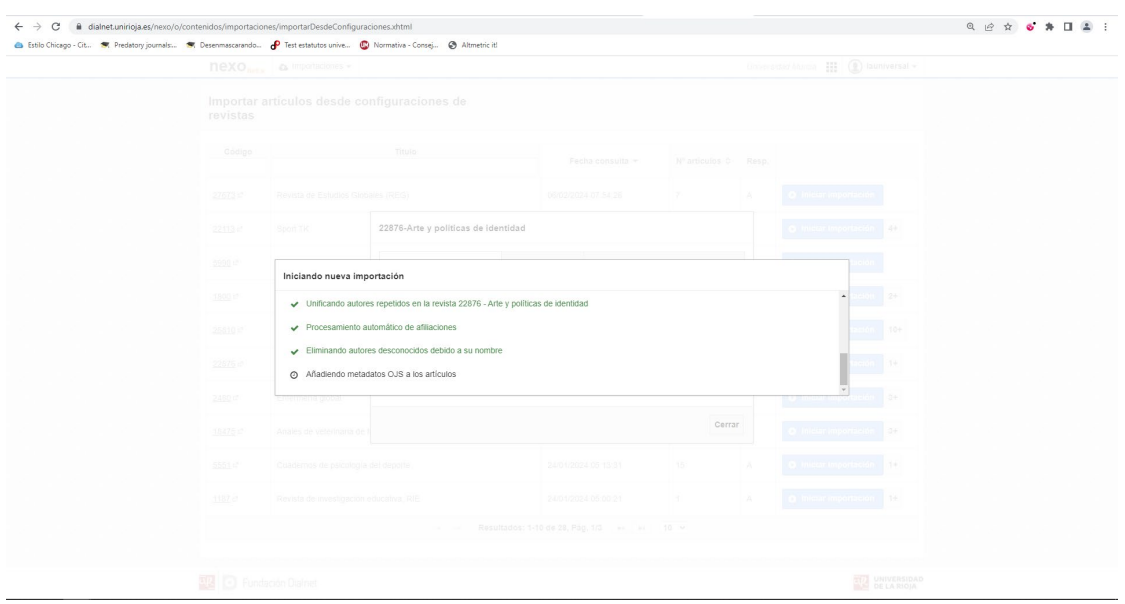

En la nueva importación que hemos iniciado se deben tomar una serie de decisiones que la máquina no ha podido asumir y son necesarias para poder continuar. Para ello es necesario seleccionar, en los desplegables que aparecen, lo que representan los textos que se muestran debajo. Por ejemplo, si se trata del año, del número o el volumen del ejemplar, se selecciona y se confirma el patrón para continuar. Si el texto que aparece no equivale a ninguna opción del desplegable se deja en blanco y se confirma otra vez el patrón para poder continuar:

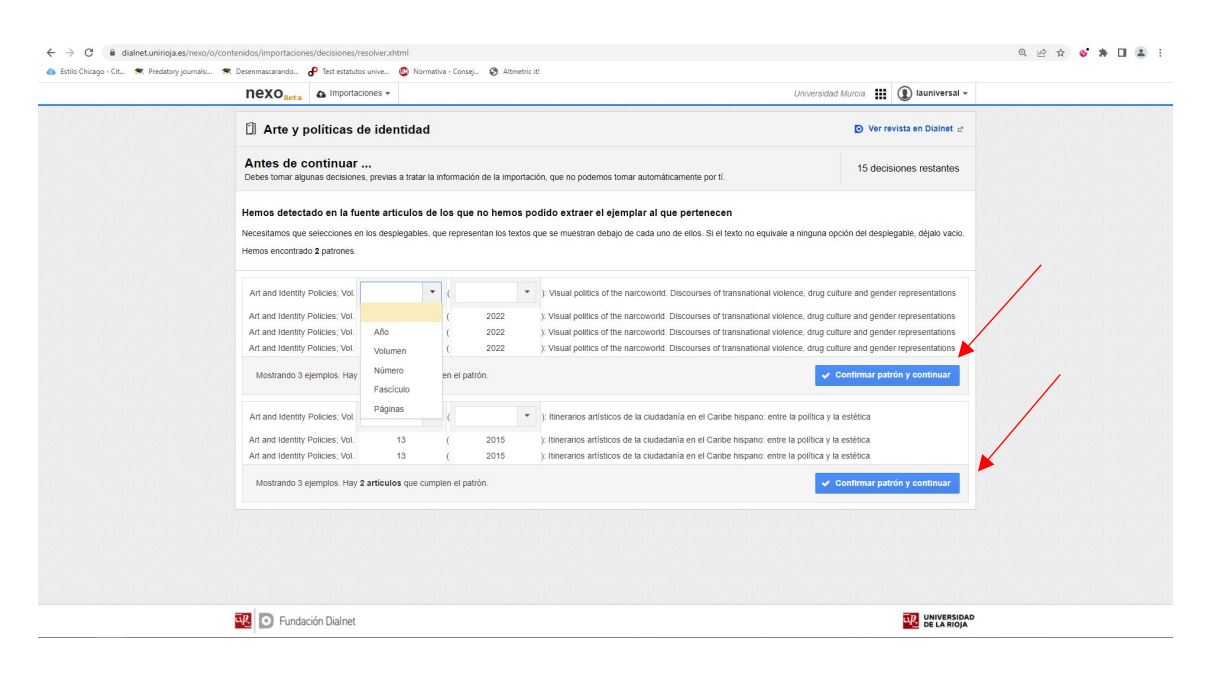

**Eliminar ar�culos y ejemplares en Dialnet desde configuraciones de revistas** Dolores Tomás Hidalgo

Esta acción se puede repetir varias veces e ir surgiendo nuevos patrones a medida que se van confimando otros. Pero si el texto no equivale a ninguna opción del desplegable se deja vacío, se confirma y continúa.

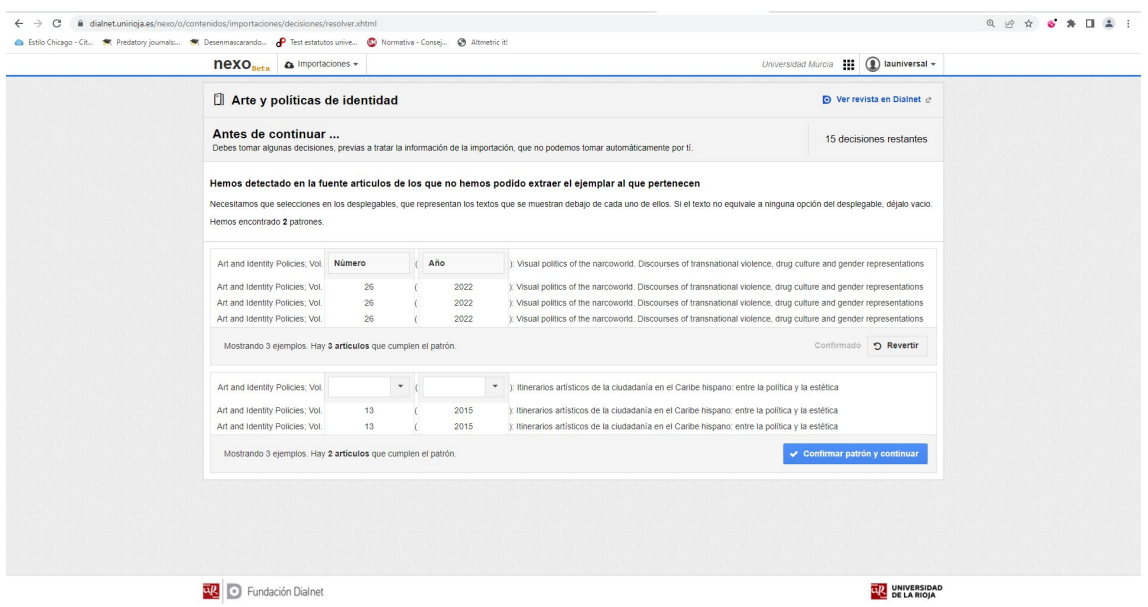

En este caso aparecen nuevos patrones. Seleccionamos "**entendido**" y se realiza la misma operación para continuar.

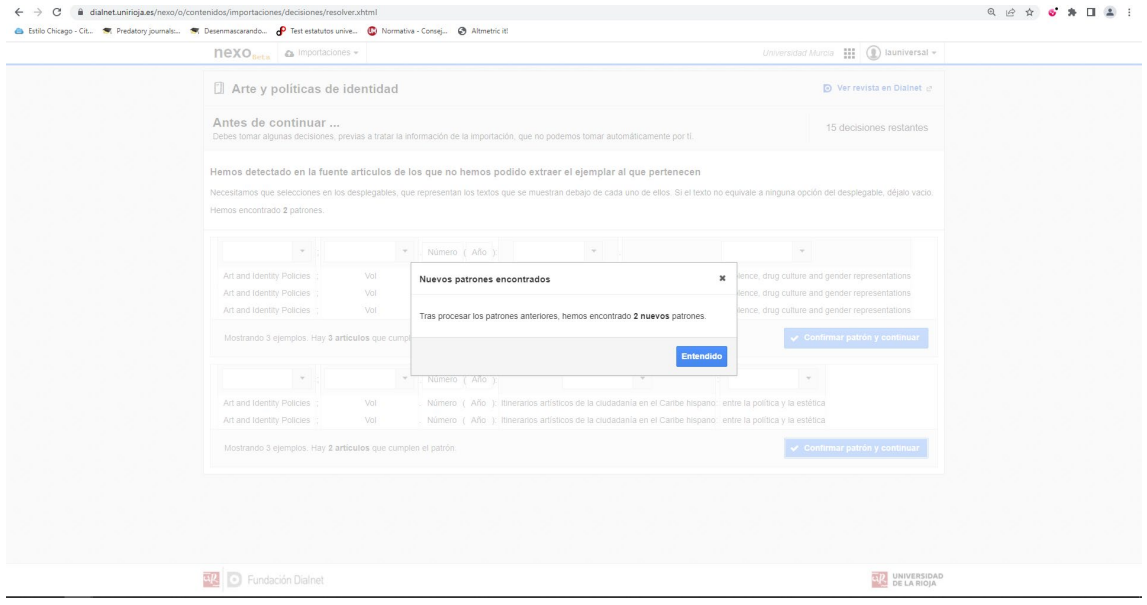

Tras confirmar todos los patrones aún quedan varias decisiones que tomar. Seleccionamos la opción que nos parezca más acertada o nos convenga o, como en este caso, "**no hacer nada**".

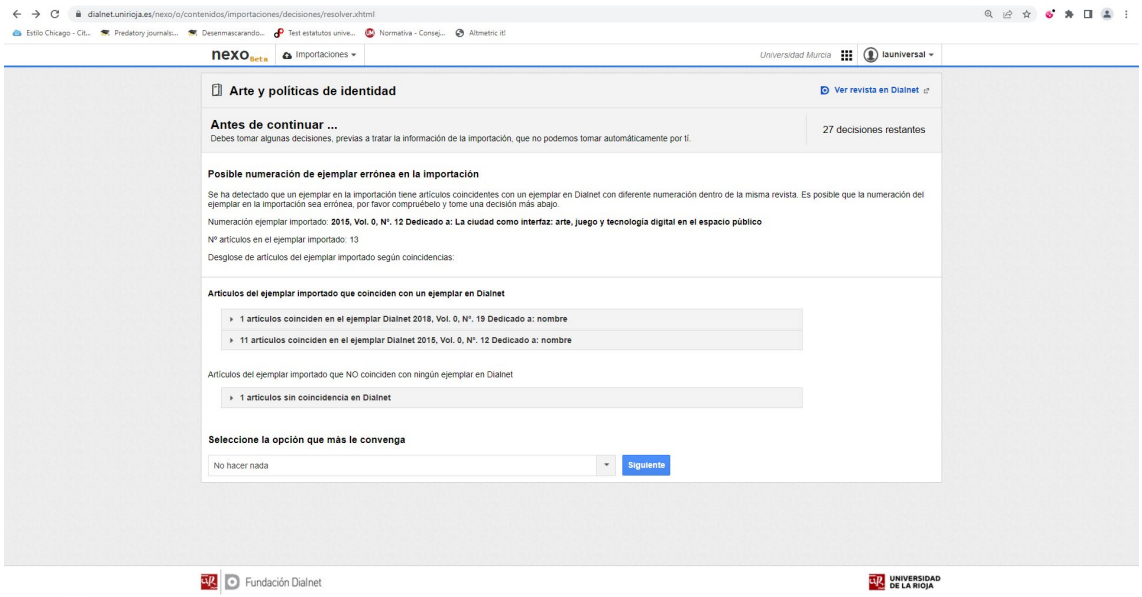

En la siguiente pantalla que se muestra se puede pulsar sobre "**Mantener todas las secciones**". También se puede seleccionar "**borrar secciones y ar�culos**", si se prefiere. En este caso, vamos a mantener todas las secciones y artículos.

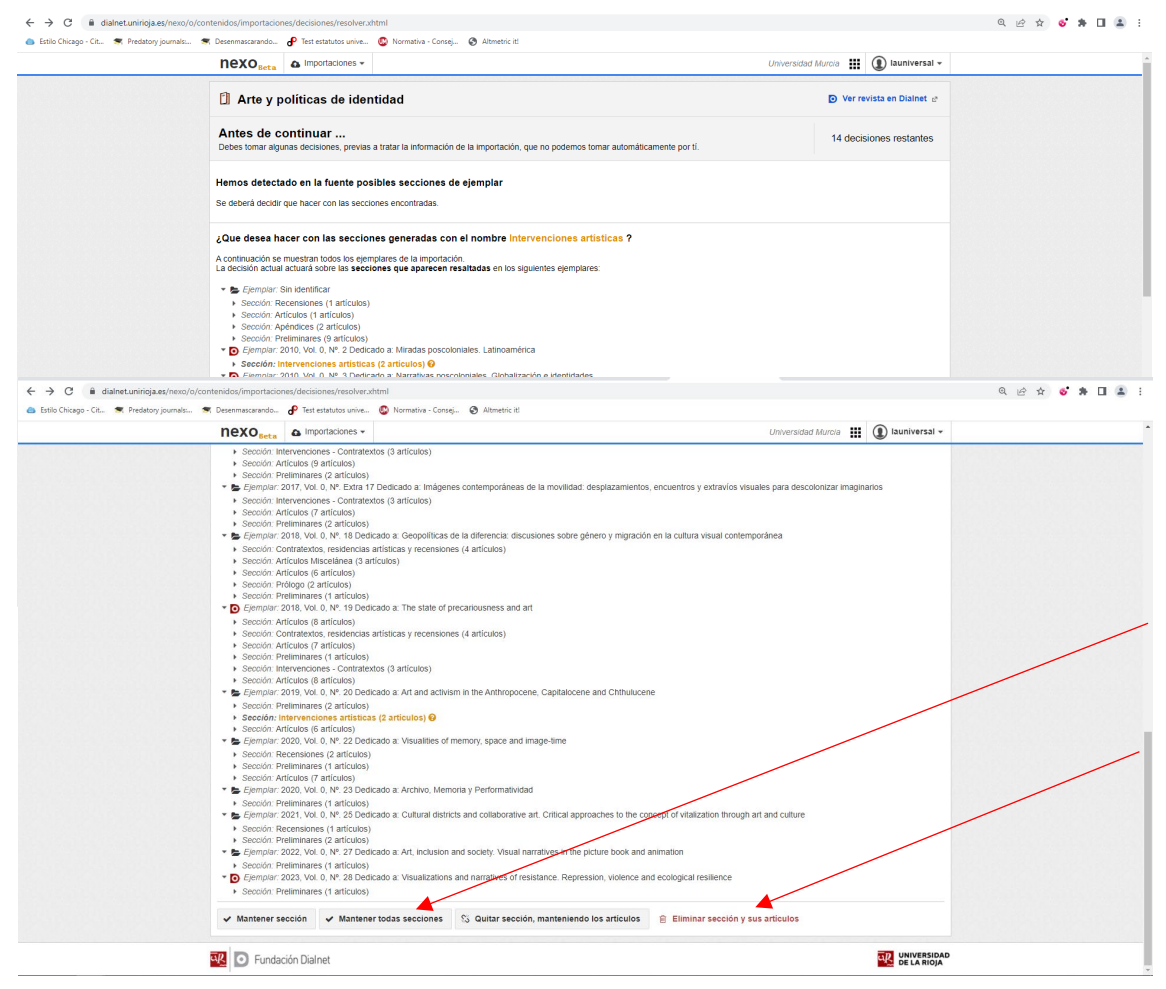

**Eliminar ar�culos y ejemplares en Dialnet desde configuraciones de revistas** Dolores Tomás Hidalgo

Una vez tomadas todas las decisiones solicitadas, pulsamos sobre "**ir a la información de la importación**". Aquí aparecen todos los ejemplares recuperados, artículos y metadatos.

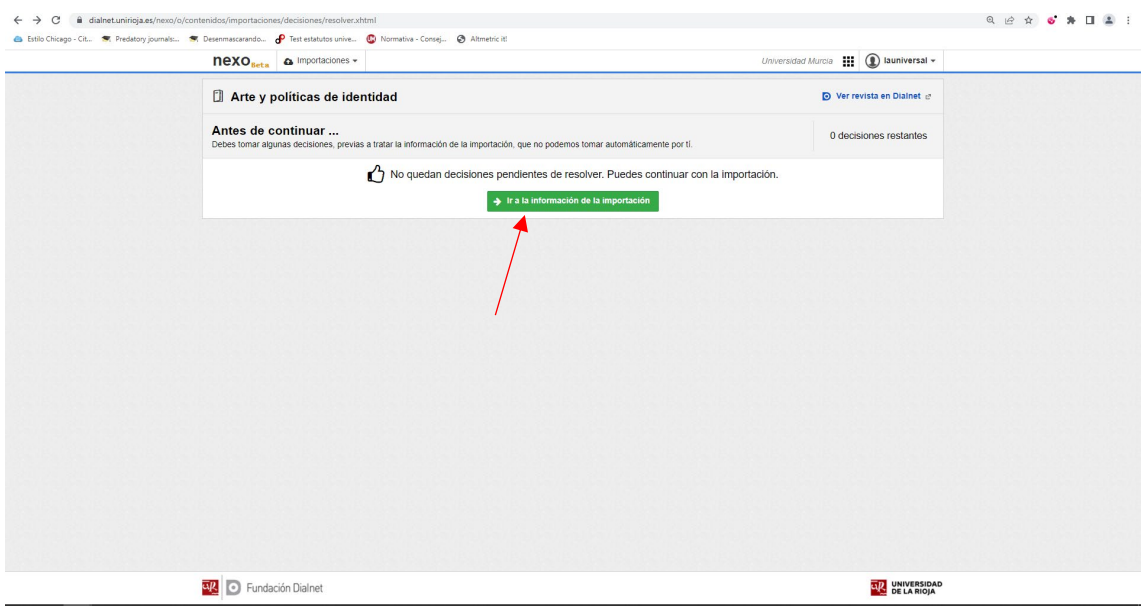

Una vez llegados a la "**visión global de la importación**" se selecciona "**Ejemplares de la importación**" para poder ver el contenido completo que se quiere borrar.

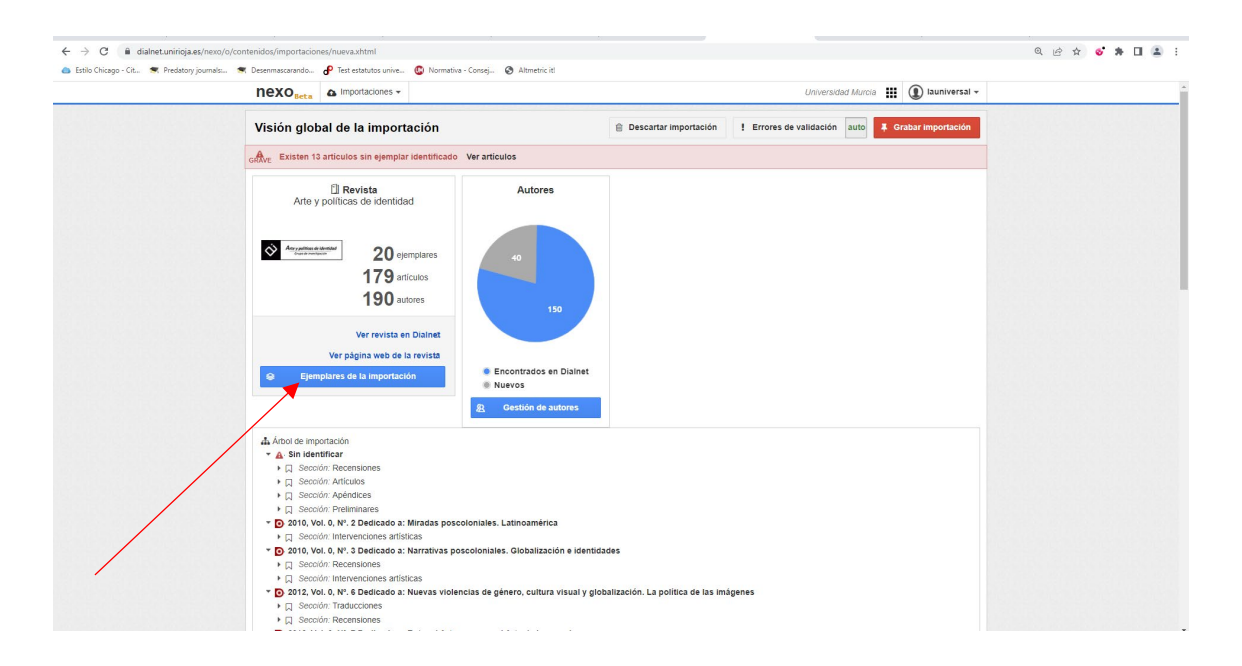

Vamos a seleccionar en el desplegable de resultados que muestre 100 por página. En este caso y de este modo se puede acceder a todo el contenido de una sola vez:

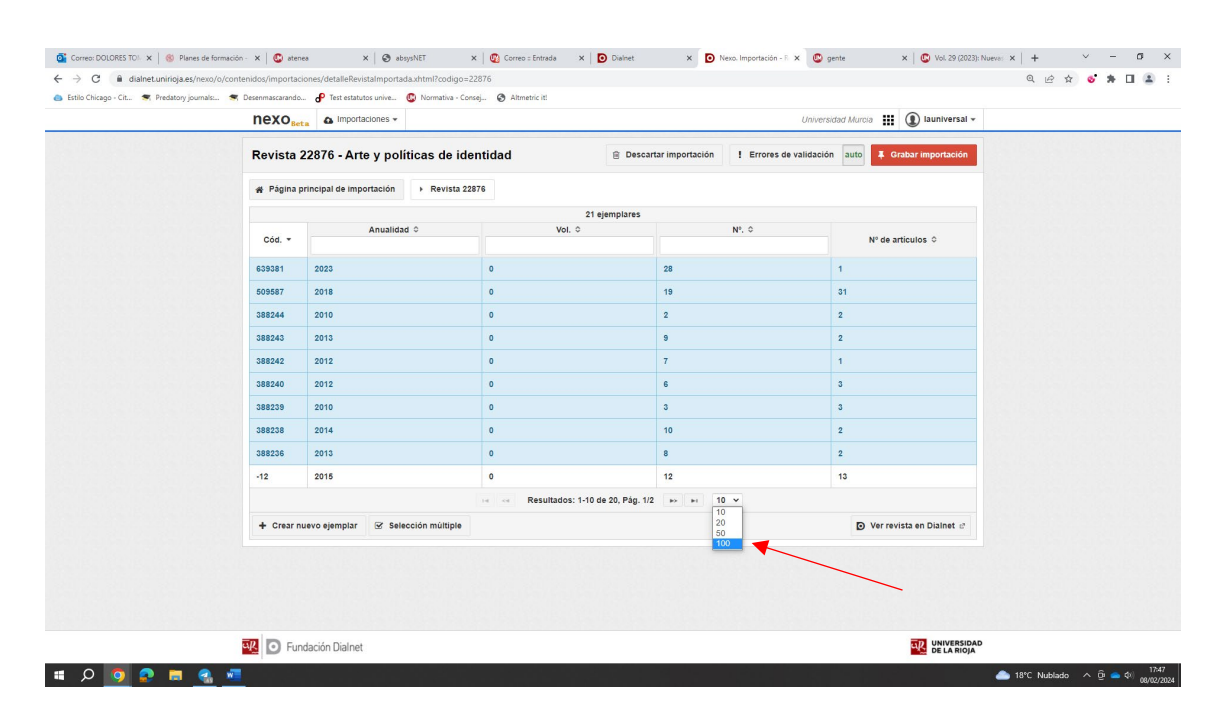

## Y pulsamos sobre "Selección múltiple"

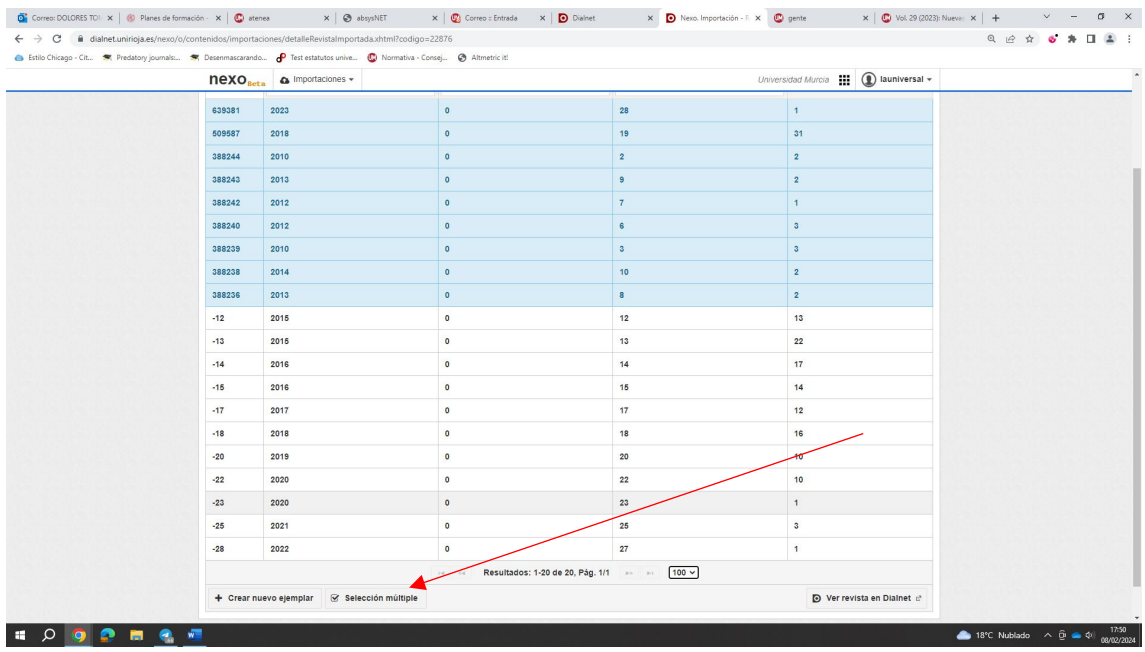

Al pulsar esta **selección múl�ple** aparece una casilla de verificación al lado de cada ejemplar. Si se marca la primera casilla se seleccionarán todos los ejemplares.

En este momento, si nos interesara conservar el último número porque no estuviera subido a Dialnet, se marcarían todos los ejemplares, excepto éste último, y se continuaría con el proceso de importación tras borrar el resto; pero, en este caso, queremos borrar todos los ejemplares y sus artículos.

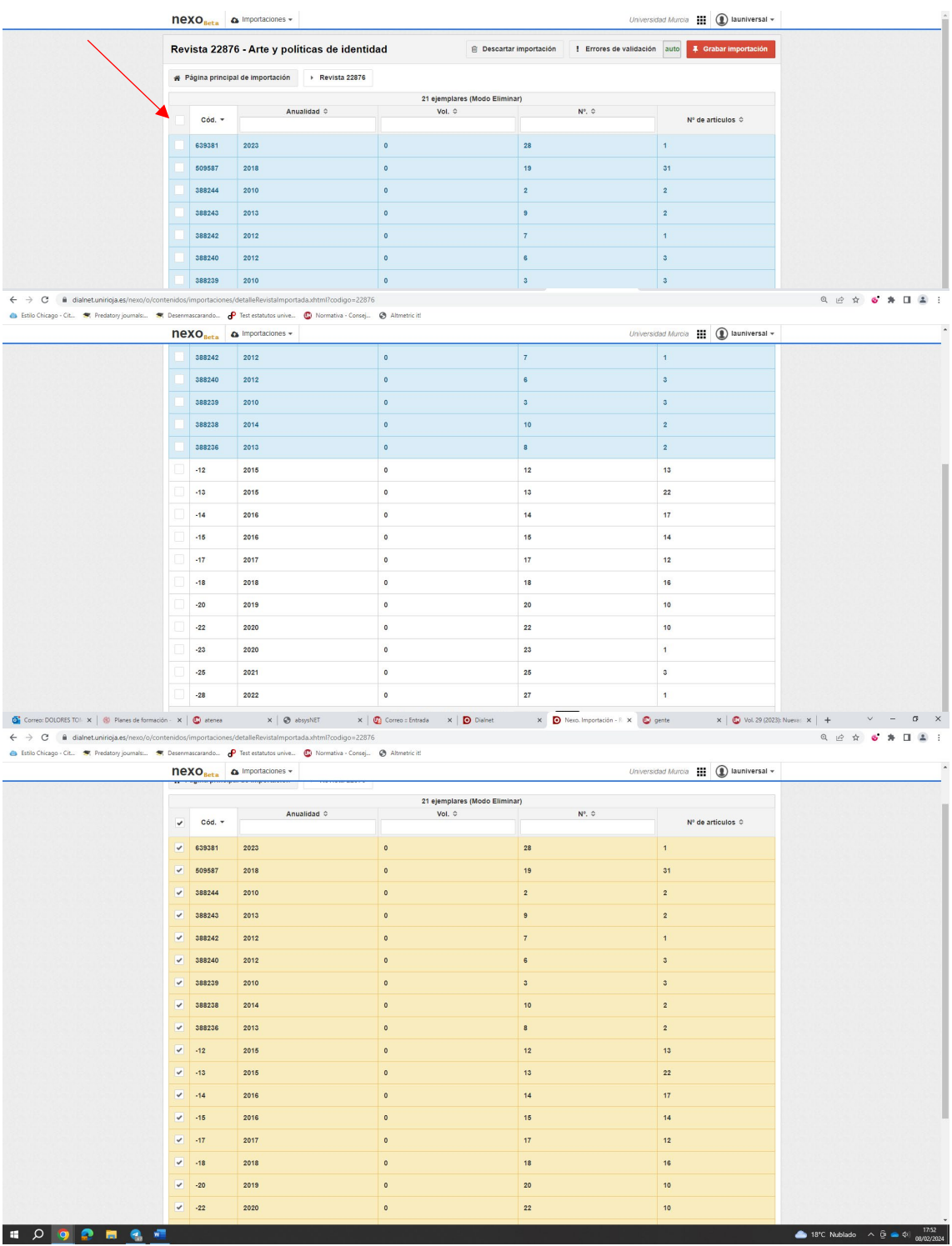

**Eliminar ar�culos y ejemplares en Dialnet desde configuraciones de revistas** Dolores Tomás Hidalgo

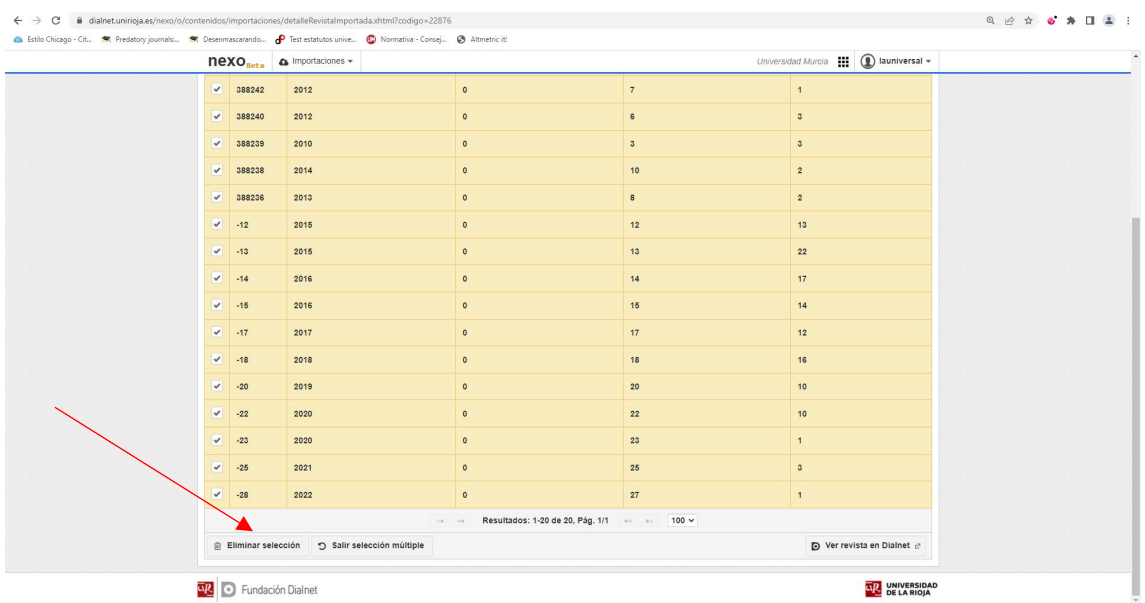

Una vez hemos seleccionado todos los ejemplares pulsamos sobre la opción "**Eliminar selección**"

Se confirma que van a eliminarse 20 ejemplares y se pulsa "**Eliminar**".

Una vez confirmado el borrado múltiple se graba la importación: "Grabar importación"

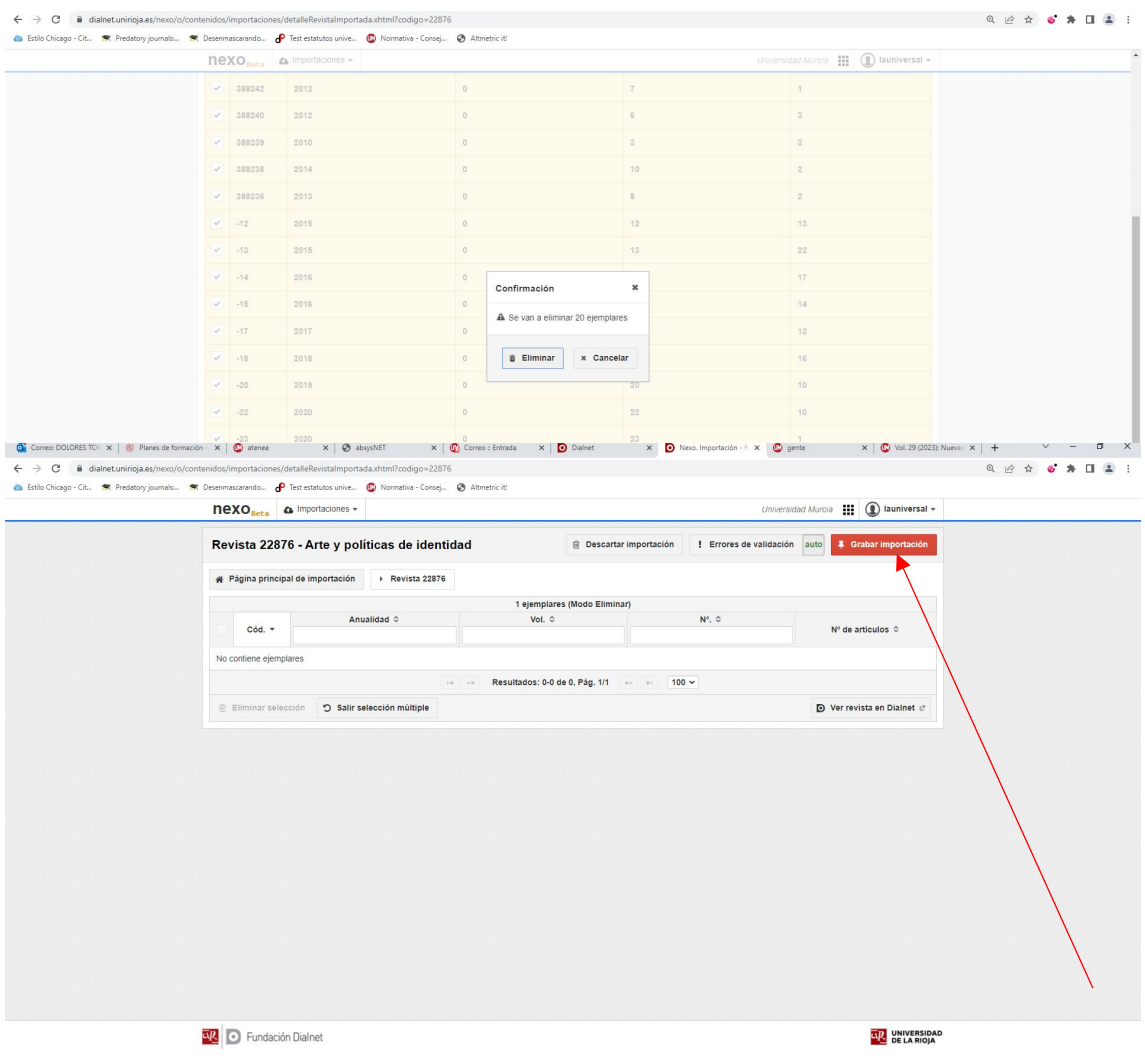

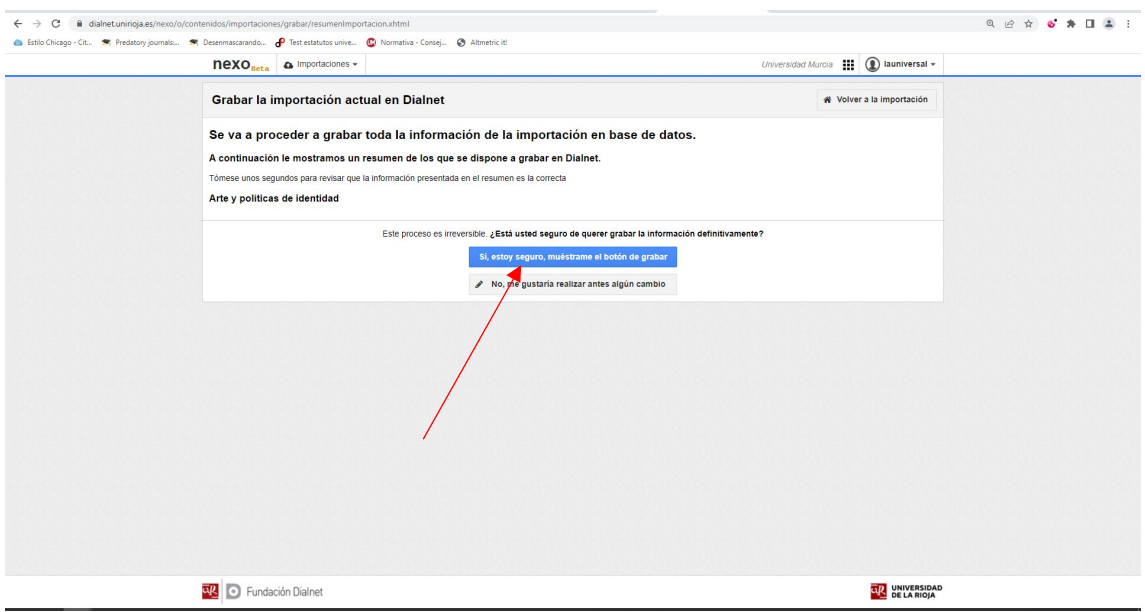

Grabamos y finalizamos la importación.

Ahora, volvemos a "**importar ar�culos desde configuraciones de revistas**" y comprobamos que ya no aparecen los 424 artículos iniciales. Éstos han sido eliminados y esta acción no ha afectado a lo que ya está grabado en Dialnet.

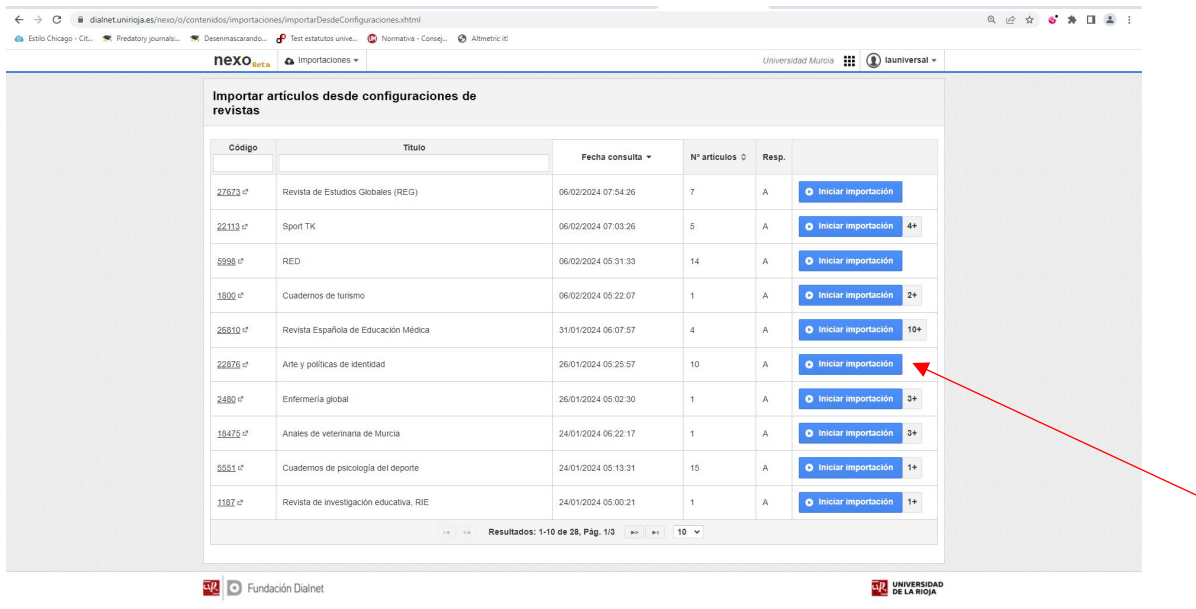